[2N](https://wiki.ucware.com/gui/2n?do=showtag&tag=gui%3A2N), [Admin-Client,](https://wiki.ucware.com/gui/admin-client?do=showtag&tag=gui%3AAdmin-Client) [Cisco](https://wiki.ucware.com/gui/cisco?do=showtag&tag=gui%3ACisco), [Gigaset](https://wiki.ucware.com/gui/gigaset?do=showtag&tag=gui%3AGigaset), [Snom,](https://wiki.ucware.com/gui/snom?do=showtag&tag=gui%3ASnom) [Unify,](https://wiki.ucware.com/gui/unify?do=showtag&tag=gui%3AUnify) [Yealink](https://wiki.ucware.com/gui/yealink?do=showtag&tag=gui%3AYealink), [Anbindung,](https://wiki.ucware.com/func/anbindung?do=showtag&tag=func%3AAnbindung) [DECT,](https://wiki.ucware.com/func/dect?do=showtag&tag=func%3ADECT) [Audiogeräte](https://wiki.ucware.com/func/audiogeraete?do=showtag&tag=func%3AAudioger%C3%A4te), [Telefone](https://wiki.ucware.com/func/telefone?do=showtag&tag=func%3ATelefone)

# **Unterstützte Endgeräte**

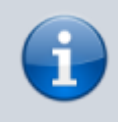

#### **Versionshinweis:**

Dieser Artikel gilt für die jeweils aktuellste Version des UCware Servers. **Stand:** 02/2025

Der UCware Server ist für die Anbindung und Verwendung ausgewählter Geräte optimiert. Diese werden im Folgenden getrennt nach Anwendungsbereich aufgelistet:

- [Tischtelefone](#page-0-0)
- [Konferenztelefone](#page-2-0)
- [Durchsagetelefon](#page-2-1)
- [DECT-Systeme](#page-2-2)
- [USB-Headsets](#page-3-0)
- [Türsprechstellen](#page-3-1)

#### Beachten Sie dabei die folgenden Status-Hinweise:

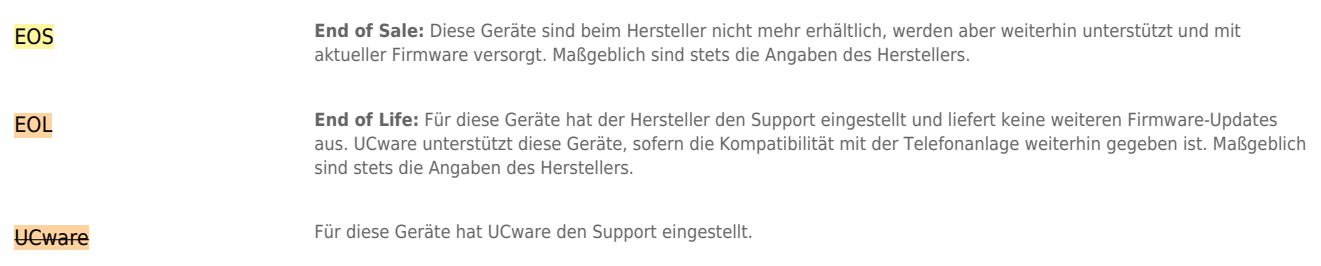

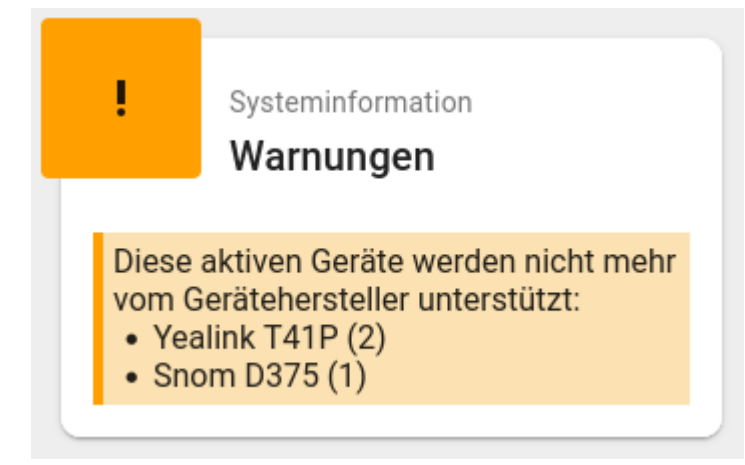

Ab UCware 5.3 zeigt der Admin-Client eine Warnung auf der Hauptseite an, wenn EOL-Geräte von **Snom** und/oder **Yealink** angeschlossen sind.

### <span id="page-0-0"></span>**Tischtelefone**

Voll unterstützte Telefone von Snom und Yealink erhalten die vorgegebene [Firmware](https://wiki.ucware.com/adhandbuch/provisionierung/firmware/sitemap) sowie Daten und [Einstellungen](https://wiki.ucware.com/adhandbuch/provisionierung/provisionierungsprofil_erstellen) des angemeldeten Benutzers automatisch vom UCware Server.

Die [Tastenbelegung](https://wiki.ucware.com/benutzerhandbuch/tastenbelegung/sitemap) dieser Geräte lässt sich über einen grafischen Editor im UCC-Client anpassen. Darüber hinaus kann der Client die Telefone [fernsteuern](https://wiki.ucware.com/benutzerhandbuch/hauptseite/steuern) und auf [DND](https://wiki.ucware.com/benutzerhandbuch/hauptseite/dnd) setzen.

Die aufgeführten Telefone von Unify und Cisco erhalten Unterstützung in unterschiedlichem Umfang. Beachten Sie dazu die entsprechenden Hinweise in der Tabelle. Gleiches gilt für die Geräte der HD-Reihe von Snom bzw. VTech.

SIP-Telefone ohne offizielle Unterstützung lassen sich über einen Slot vom Typ [Anderes Softphone](https://wiki.ucware.com/benutzerhandbuch/rufnummernkonfiguration/sip_zugangsdaten) ebenfalls auf der Telefonanlage einbinden. In diesem Fall beschränkt sich die Funktionalität auf Anrufe und [Tasten-Codes.](https://wiki.ucware.com/geraetehandbuch/tasten_codes)

Filter:

<span id="page-1-14"></span><span id="page-1-13"></span><span id="page-1-12"></span><span id="page-1-11"></span><span id="page-1-10"></span><span id="page-1-9"></span><span id="page-1-8"></span><span id="page-1-7"></span><span id="page-1-6"></span><span id="page-1-5"></span><span id="page-1-4"></span><span id="page-1-3"></span><span id="page-1-2"></span><span id="page-1-1"></span><span id="page-1-0"></span>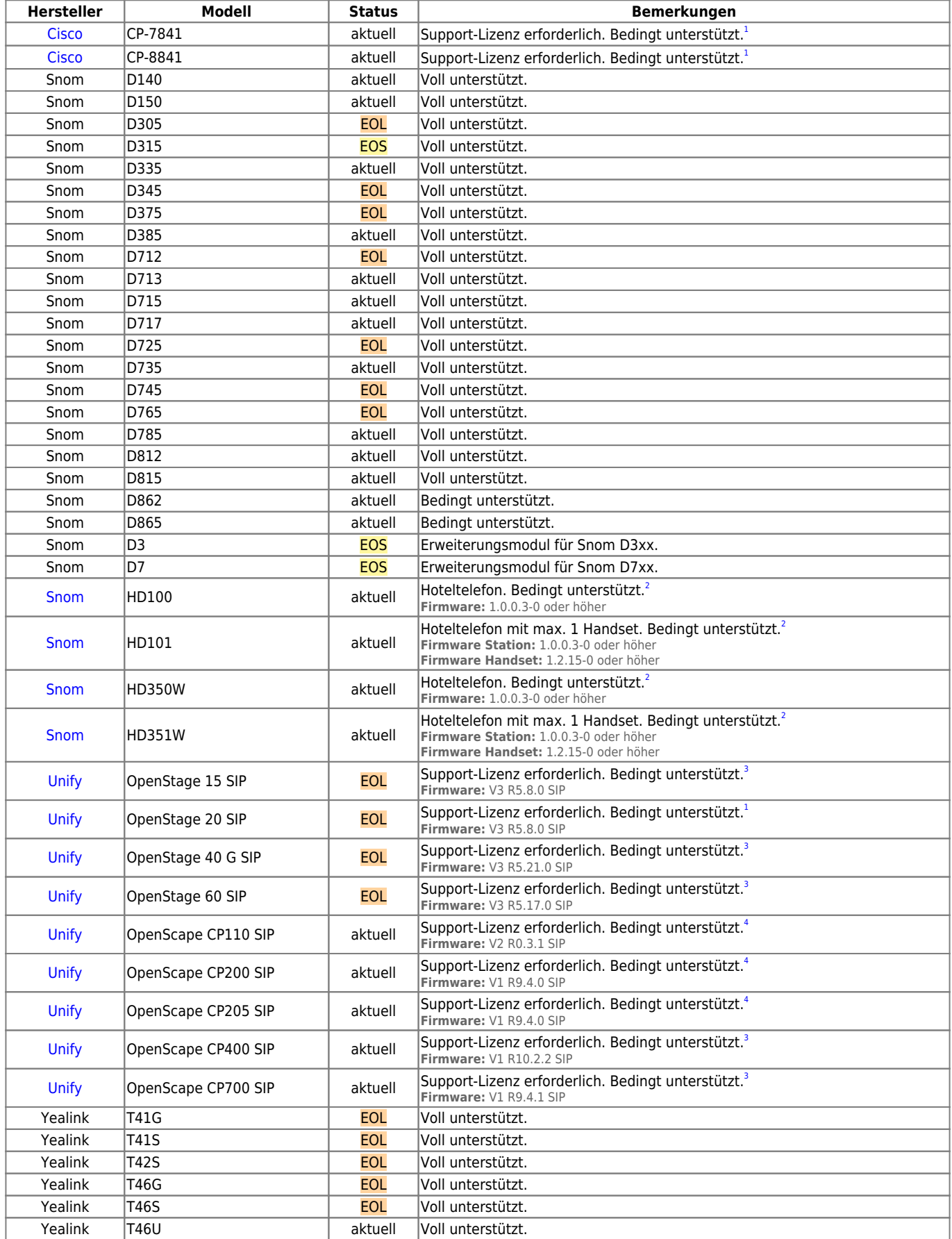

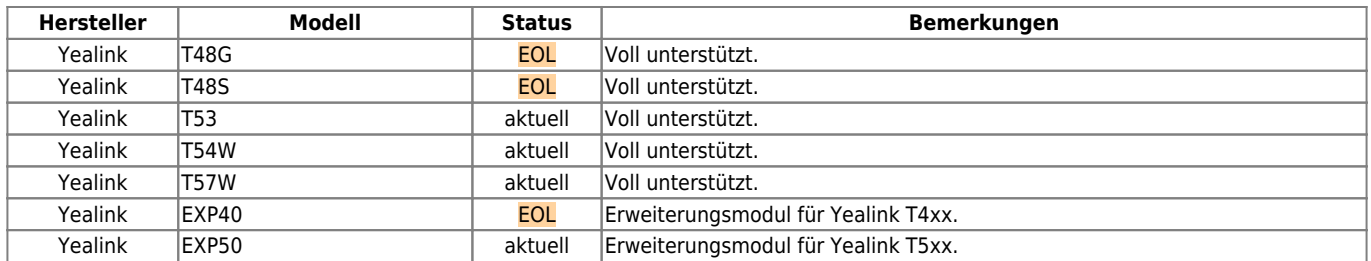

#### <span id="page-2-0"></span>**Konferenztelefone**

UCware unterstützt Hotdesking mit den aufgeführten Geräten. Die Benutzeranmeldung erfolgt dabei wie bei Tischtelefonen über das Gerätemenü. Darüber hinaus kann der UCC-Client die Telefone auf [DND](https://wiki.ucware.com/benutzerhandbuch/hauptseite/dnd) setzen.

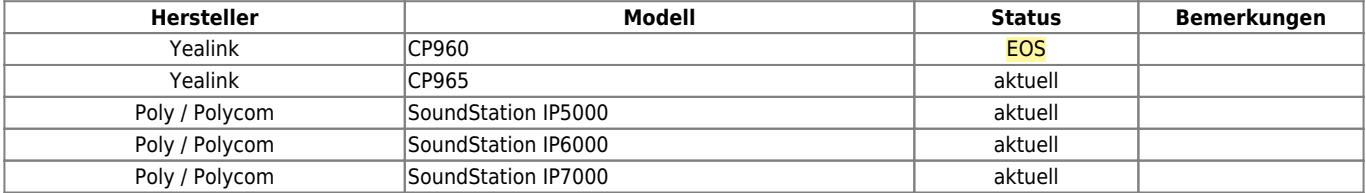

#### <span id="page-2-1"></span>**Durchsagetelefon**

Bisher wurde das folgende Durchsagetelefon erfolgreich mit UCware getestet:

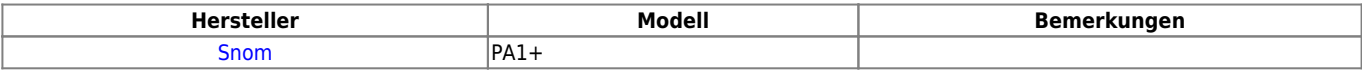

### <span id="page-2-2"></span>**DECT-Systeme**

Bisher wurden die folgenden DECT-Systeme erfolgreich mit UCware getestet. UCware unterstützt die Einrichtung der primären DECT-Station und die Verwaltung der zugehörigen Handsets im Admin-Client.

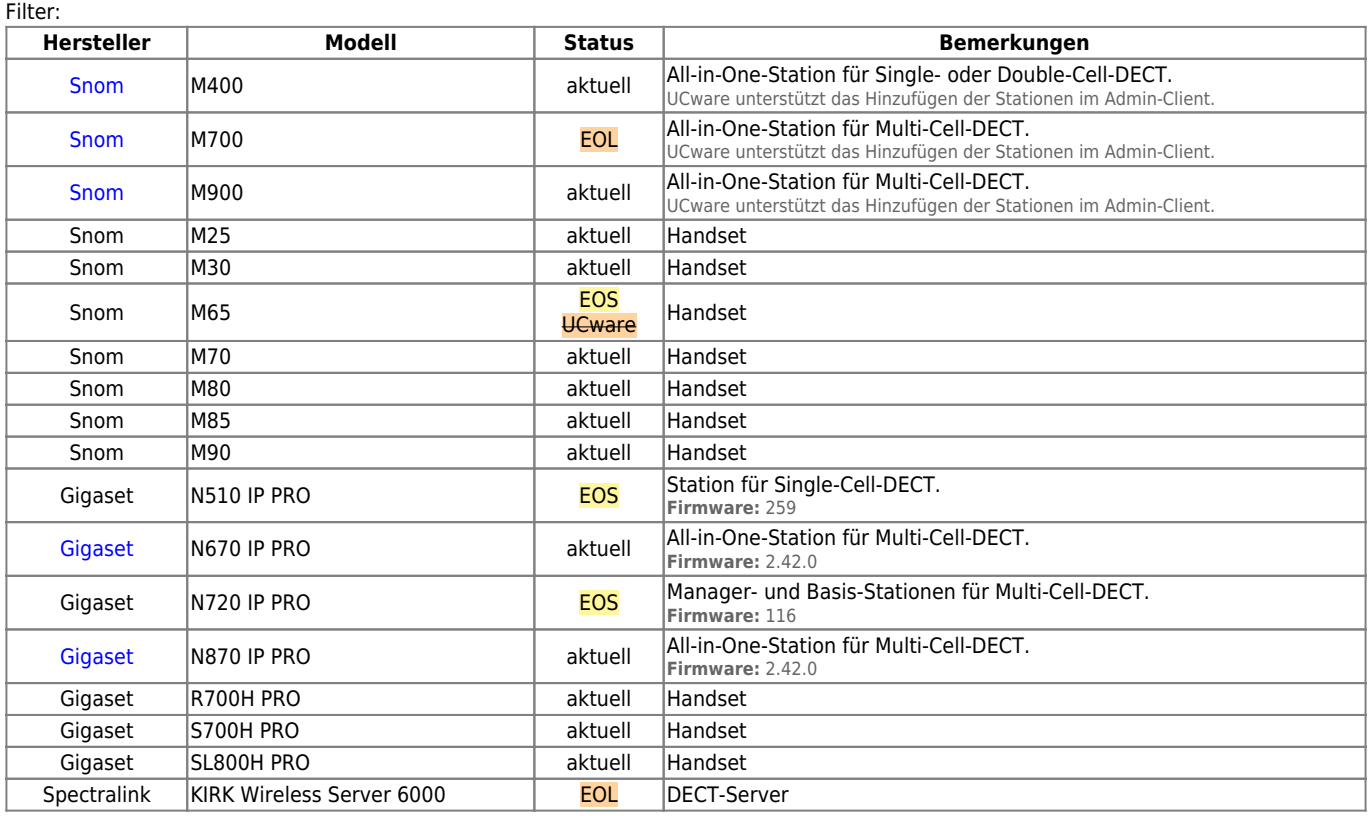

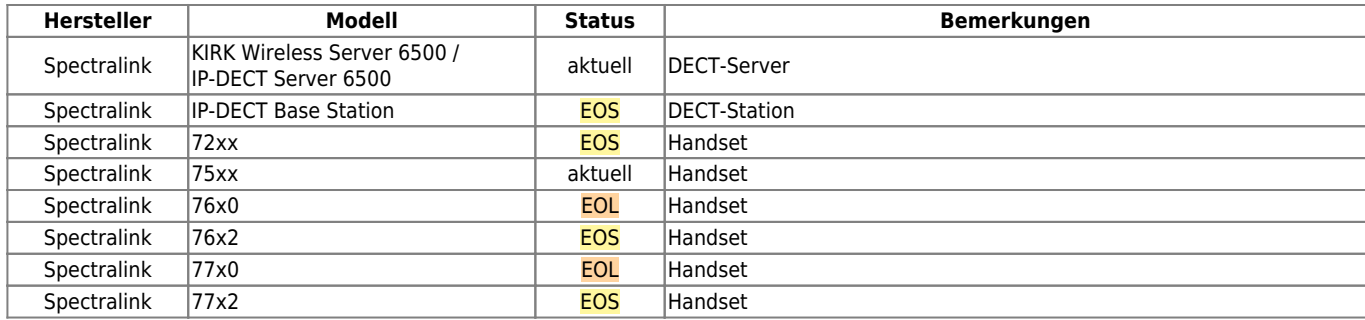

# **USB-Busylights**

Bisher wurden die folgenden USB-Busylights erfolgreich mit UCware getestet:

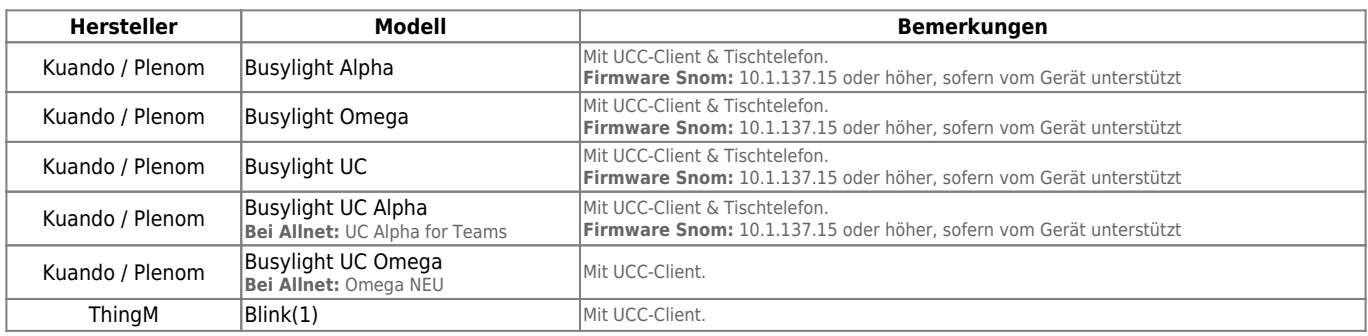

## <span id="page-3-0"></span>**USB-Headsets**

Bisher wurden die folgenden USB-Headsets erfolgreich mit UCware getestet:

<span id="page-3-1"></span>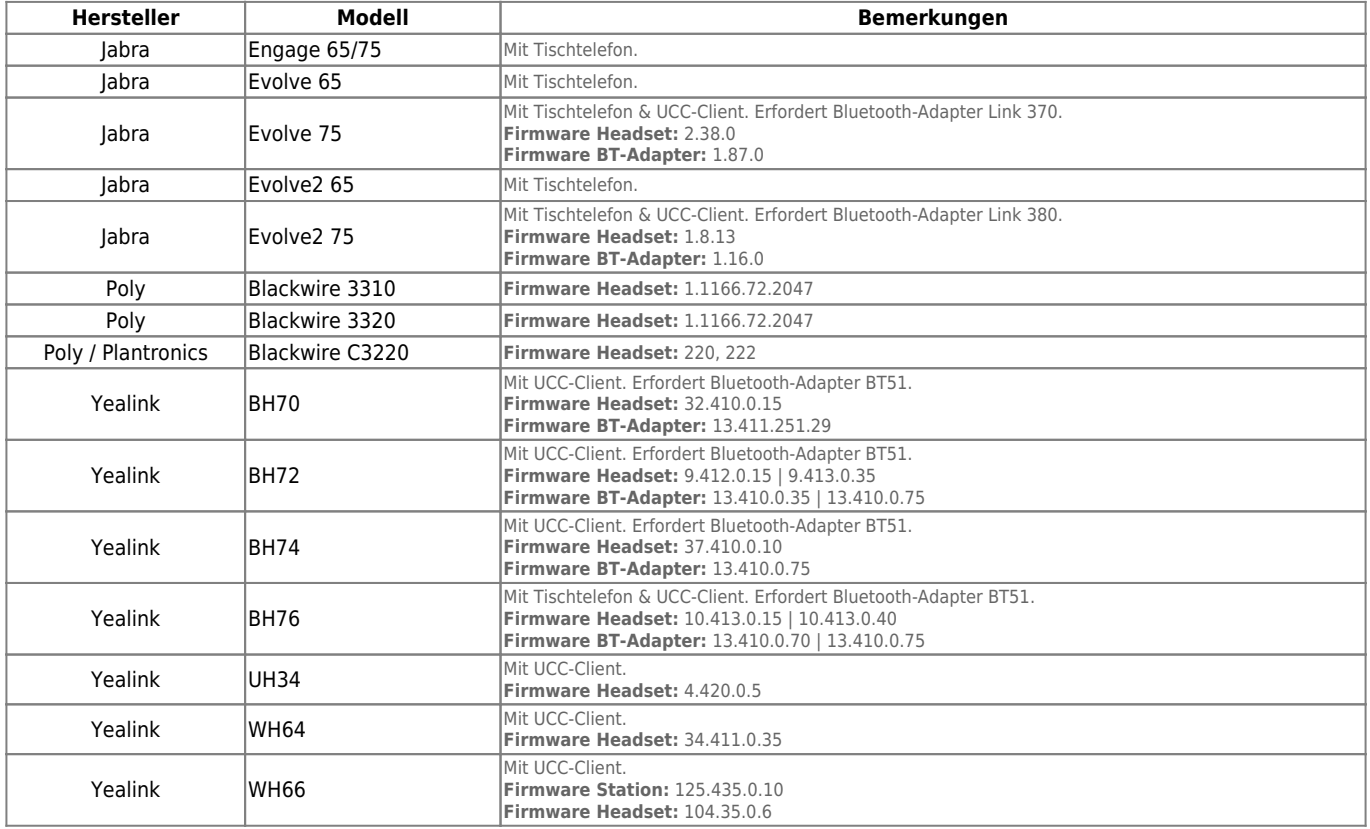

# **Türsprechstellen**

Bisher wurden die folgenden Türsprechstellen erfolgreich mit UCware getestet:

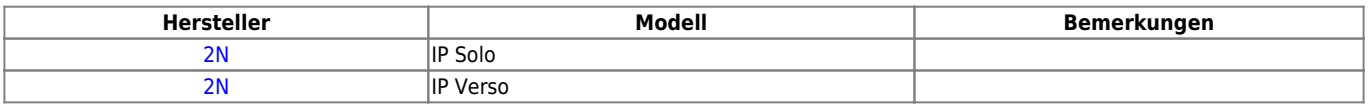

<span id="page-4-0"></span>[1](#page-1-0) [1](#page-1-1) [1](#page-1-2) Anrufe, Tasten-Codes, Remote-Wahl im Client

<span id="page-4-1"></span>[2](#page-1-3) [2](#page-1-4) [2](#page-1-5) [2](#page-1-6) Anrufe, Tasten-Codes und die Tastenfunktion Externes Ziel

<span id="page-4-2"></span>[3](#page-1-7) [3](#page-1-8) [3](#page-1-9) [3](#page-1-10) [3](#page-1-11) Anrufe, Tasten-Codes, Remote-Wahl im Client und die folgenden Tastenfunktionen: externes Ziel, BLF

<span id="page-4-3"></span>[4](#page-1-12) [4](#page-1-13) [4](#page-1-14) Anrufe, Tasten-Codes, Remote-Wahl im Client und die folgenden Tastenfunktionen: externes Ziel, BLF, Anruflisten, Telefonbuch, Transfer-Taste

From: <https://wiki.ucware.com/> - **UCware-Dokumentation**

Permanent link: **<https://wiki.ucware.com/geraetehandbuch/supported>**

Last update: **13.02.2025 13:06**

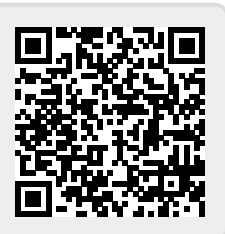